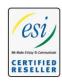

## Advanced Networking, Inc.

# Telephone 302-792-9200 Facsimile 302-792-9294 www.advnetwork.com

### **Recording Greetings and Changing System Mode Remotely**

For ESI Systems

#### Changing Greetings and System Mode

- 1. Call into your system by dialing your **main number** and wait for the main Branch ID greeting to play. *If it goes directly to a mailbox (not a main greeting), then wait for the mailbox greeting to start playing, press 8, and go on to step two.*
- 2. Press \* \* and your **administrator's password** and press **#**. The system will not prompt you for any of these entries. (Your password is the password you selected at the time of installation).
- 3. You will hear prompts that allow you to change the answer mode (Day, Night, Holiday, Auto, Day2, or Night2) and/or to re-record the holiday greeting and the main greeting (Branch ID 1). Follow the prompts to perform the desired operations.
- 4. Press 3 to record the Daytime main greeting.
- 5. Press 1 to record the greeting, press 1 again when finished.
- 6. Press #.
- 7. To record the **night** greeting, repeat steps 4-7, but press **4** instead of **3**.
- 8. Press # when finished and hang up.

#### **Prompts for Remote Settings**

- 1 Set answer mode
  - 1 Day mode
  - 2 Night mode
  - 3 Holiday mode
  - 4 Automatic Mode
  - 5 Day2 mode (If Available)
  - 6 Night2 mode (If Available)
- 2 Record holiday main greeting
- 3 Record daytime main greeting
- 4 Record nighttime main greeting

#### Changing your Personal Greeting Remotely

- 1. Dial the main number. Wait for the greeting to play. If your call is answered by a live person, ask him/her to hit the blue VOICEMAIL key and hang up.
- 2. Press \* and the **extension number**. (The system will not prompt you for any of these entries). The system will say you have no messages. Wait for the next menu to play.
- 3. Press 5 to enter Mailbox Programming
- 4. Press 1 to program your Personal Greeting.
- 5. Press 1 to record
- 6. Press # to select the current greeting number.
- 7. Press 1 to record your personal greeting.
- 8. After the tone, record your greeting. Press 1 when complete.
- 9. It will automatically play the greeting back. If satisfied, press # and hang up. If not, press 1 to record again.

Member: DE State Chamber of Commerce
-- 2017 Our 31st Year --

Telephone and Voice Mail Systems • Fax to Email Forwarding • Network Wiring Dial Tone, Long Distance, & Internet Services • Voice Mail Rental Boxes